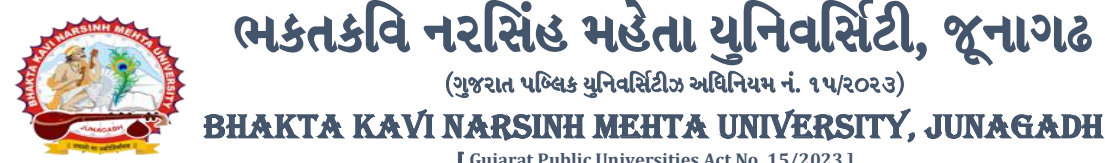

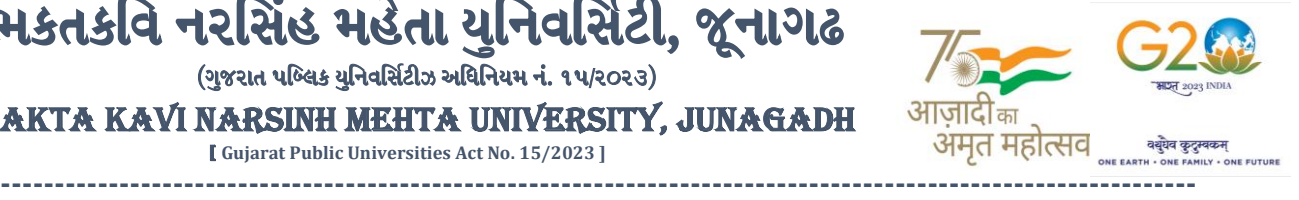

**પરીપત્ર:**

**વિષય : B.C.A., B.B.A., B.S.W., B.Sc. (IT), સેમ. 6 અનેB.Sc(HS), B.Sc. સેમ. 5 (પરુક)ની પરીક્ષાનાાંપરીણામ જાહેર કરિા બાબત.**

ભકતકવિ નરસિંહ મહેતા યુનિવર્સિટી, જૂનાગઢ (ગુજરાત પબ્લિક યુનિવર્સિટીઝ અધિનિયમ નં. ૧૫/૨૦૨૩)

[ **Gujarat Public Universities Act No. 15/2023 ]**

ભક્તકવિ નરસિંહ મહેતા યુનિવર્સિટી સંલગ્ન સર્વે સંબંધીત કોલેજોના આચાર્યશ્રીઓને જણાવવામાં આવે છે કે અત્રેની યવુનિવ િટી દ્વારા લેિાર્ેલ **B.C.A., B.B.A., B.S.W., B.Sc. (IT), સેમ. 6 અનેB.Sc(HS), B.Sc. સેમ. 5 (પરુક)ની** પરીક્ષાનાંપરીણામ યવુનિવ ટિ ીની િેબ ાઇટ **http://bknmu.gipl.net** પર **Student Online Result** પર જઇનેવિદ્યાર્થીઓએ પોતાના સીટ નંબર અને SPU ID એ<mark>ન્ટર કરી માર્કશી</mark>ટની સોક્ટકોપી ડાઉનલોડ કરીને તેની પિન્ટ કાઢી પોતાની પાસે રાખવી.

જે વિદ્યાર્થીઓ યુ.જી. માં પુન:મુ<mark>લ્યાંકન (વધુમાં વધુ બે વિષય</mark>) કરાવવા માંગતા <mark>હોય તેવા વિદ્યાર્</mark>થીઓએ **તા.૦૫/૦૫/૨૦૨૪ થી તા.૧૧/૦૫/૨૦૨૪** સધુ ીમાં યવુનિવ િટીની િેબ ાઇટ **[http://bknmu.gipl.net](http://bknmu.gipl.net/) પર** પોતાના યઝુ ર આઇ.ડી. તેમજ પાસ<mark>વર્ડ એ</mark>ન્ટર કરી રીએસેસમેન્ટ <mark>કોર્મ ભરવાનું રહેશે.વિદ્યાર્થીએ યુઝર આ</mark>ઇ.ડી તરીકે પોતાના SPU ID એન્ટર કરવાના રહેશે તેમજ <mark>રીએસેસ</mark>મેન્ટ કોર્મ ભર્યા બાદ ઓન<mark>લાઇન</mark> પેમેન્ટ કર<mark>વાનું</mark> રહેશે.

જે વિદ્યાર્થીઓના પરીણામમાં – (ડેસ) અ<mark>થવા</mark> ગેરહાજર, વિષયમાં ફેરફાર હોય તેમજ અન્ય ક્વેરી હોય તેવા વિદ્યાર્થીઓના પરીણામમાં સુધાર<mark>ો કરવા માટે જે તે કોલેજ દ્વારા</mark> કોલેજનાં લેટરપેડ સાથે વિદ્યાર્થીએ જે પરીક્ષા <mark>આપેલી છે</mark> તેના જરૂરી ડોક્યુમેન્ટ <mark>સાથે યુનિ</mark>વર્સિટીના પરીક્ષા વિભાગને તા.૧૧/૦૫/૨૦૨૪ સુધીમાં (પરીણામની હાર્ડકોપીની પ્રતિક્ષા કર્યા <mark>વગર) અરજી સાથે જમા કરા</mark>વવાના ર<mark>હેશે.</mark> સમયમર્યાદા બાદ આવનાર અરજીઓ ધ્યાને લેવામાં આવશે નહી <mark>જેની નોં</mark>ધ લેવી. **બીર્ાણ : વિદ્યાથીઓએ રીએસેસમેન્ટ ફોમડઓનલાઇન ભરિા અંગેની માગડદર્શીકા.**

 $S_l$ *. ડી, પ્રેમ, ચુપ્તડીયા*<br>પરીક્ષા નિયામક

ક્રમાંક/બીકેએનએમય/પરી<mark>ક્ષા/૫૯૭/૨૦૨૪</mark> ભક્તકવિ નરસિંહ મહેતા <mark>યુનિવર્સિટી,</mark> ગવર્નમેન્ટ પોલીટેકનીક કેમ્પસ, ભક્તકવિ નરસિંહ મહેતા યુનિવર્સિટી રોડ, ખડીર્ા, જૂનાગઢ-362263 <sup>|| तमसो</sup> मा ज्योतिर्गमय || તા. ૦૪/૦૫/૨૦૨૪

પતિ.

ભક્તકવિ નરસિંહ મહેતા યુનિવર્સિટી સંલગ્ન તમામ કોલેજોના આચાર્યશ્રીઓ તથા વિદ્યાર્થી ભાઇઓ તથા બહેનો તરફ...

**નકલ રિાના જાણ તથા યોગ્ય કાયડિાહી અથે:-**

- (૧) આઈ.ટી. સેલ જરૂરી કાર્યવાહી અર્થે અને વેબસાઈટ પર પ્રસિધ્ધ થવા અર્થે
- (૨) માન.કુલપવતશ્રી/કુલ ચચિશ્રીના અંગત ચચિશ્રી

**----------------------------------------------------------------------------------------------------** સરકારી પોલીટેકનીક કેમ્પસ, સરકારી જાહેરા કેમ્પસ, સરકારી પોલીટેકનીક કેમ્પસ, સરકારી પોલીટેકનીક કેમ્પસ, સરકારી આં ભક્તકવિ નરસિંહ મહેતા યુનિવર્સિટી રોડ, સિંકામાં સાહિત Bhakta Kavi Narsinh Mehta University Road, B0LIF4 H}GFU-v#&Z Z&#4 U]HZFTsEFZTf **Khadiya, Junagadh-362263 (Gujarat)** ફોન નં.૦૨૮૫–૨૬૮૧૪૦૦ / ફેક્સ નં.૦૨૮૫–૨૬૮૧૫૦૩ Ph: 0285-2681400 Fax: 0285-2681503 **:** [www.bknmu.edu.in](http://www.bknmu.edu.in/)  $\|\|$  **| | |** : exam@bknmu.edu.in

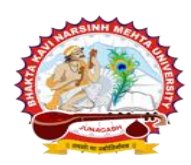

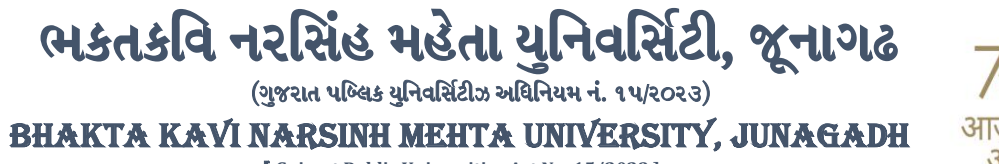

[ **Gujarat Public Universities Act No. 15/2023 ]**

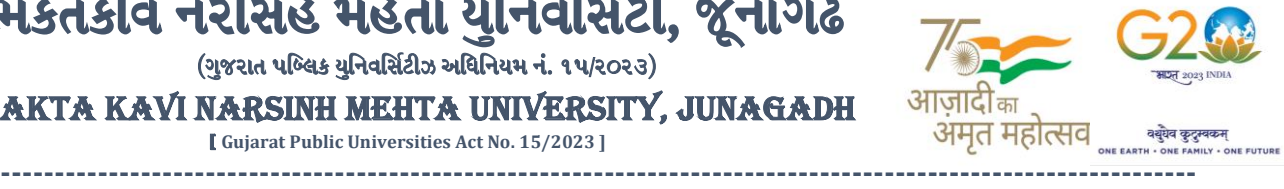

## **વિદ્યાથીઓએ રીએસેસમેન્ટ ફોમડઓનલાઇન ભરિા અંગેની માગડદર્શીકા**

- **1)** ૌિર્થમ વિદ્યાર્થીઓએ યવુનિવ િટીની િેબ ાઇટ **[http://bknmu.gipl.net](http://bknmu.gipl.net/)** પર પોતાના યઝુ ર આઇ.ડી.(**SPUID**) તેમજ પાસવર્ડ એન્ટર કરવાનાં રહેશે. (જે વિદ્યાર્થીઓ પાસે પાસવર્ડ ના હોય તેમણે કોલેજમાંથી પાસવર્ડ મેળવી લેવાના રહેશે.)
- **2)** વિદ્યાર્થીઓએ પોતાના મોબાઇલ તેમજ કોમ્્યટુર ના િેબ બ્રાઉઝરના ેટીંગમાંજઇ **POP-UP Block** ને**Allow** કરવ.ું
- **3)** ત્ર્ારબાદ **User's Desk** મેનુમાં**Reassessment** પર ક્લીક કરિાનુંરહેશે.
- <mark>4)</mark> ત્યારબાદ વિદ્યાર્થીએ પો<mark>તાની પરીક્ષા પસંદ</mark> કરી બેઠક નંબર એન્ટર કરી **View** બટન પર ક્લીક <mark>કરતા પો</mark>તે પસંદ કરેલ વિષય તેમજ માર્ક્સ દર્શાવેલ <mark>હશે જેમાં વિ</mark>દ્યાર્થી જે વિષયમાં રીએસેસમેન્ટ કરાવવા ઇચ્છતા હોય તે <mark>વિષય ની સા</mark>મે ટીકમાર્ક કરવાનું રહેશે. (વધુમાં વધ<mark>ુ બે</mark> વિષય).
- **5)** ત્ર્ારબાદ વિદ્યાર્થીએ પોતાની બેંક ખાતાની વિગત જેિી કેનામ, ખાતા ન ંબર, બેંકનુંનામ, બેંકની શાખાનુંનામ તેમજ **IFSC** કોડ એન્ટર કરિાનો રહેશે.
- **6)** ઉપર મજુ બની તમામ વિગત ભરી **Save** કર્ાયબાદ **Payment Options** પર ક્લીક કરી (૧) **Credit/Debit Cards** (૨) **Net**  Banking (3) **QR Code <mark>Sc</mark>an and Pay એમ ત્રણ** વિકલ્પમાંથી ગમે તે વિકલ્પ દ્વારા ફી ની ચૂકવણી કરી શકાશે. અન્ય કોઇપણ <mark>પ્રકારનાં માધ્યમ દ્વારા ફી સ્વીકારવામાં આ</mark>વશે નહી. સફળતાપૂર્વક ફી ની ચૂકવણી થયા બાદ **Reassessment Challan** ન<mark>ી સોફ્ટ</mark>કોપી ડાઉનલો<mark>ડ કરીને</mark> તેની પ્રિન્ટ કાઢી પોતાની પાસે રાખવી.
- 7) જો વિદ્યા<mark>ર્થીઓને સફ</mark>ળતાપૂર્વક <mark>ફી ની</mark> ચૂકવણી બાદ પણ **Reassessment Challan** ન બતાવતા હોય તો <mark>તેવા વિદ્યાર્</mark>થીઓએ ફરી વખત **Payment** ના <mark>કરવુ તેમજ</mark> ૨૪ કલાક (1 દિવસ) સુધી રાહ જોવી. 1 દિવસ બાદ ફરી પોતાનુ રી<mark>એસેસમેન્</mark>ટ ફોર્મ ચાલુ કરવુ તે સમ<mark>યે પણ Reassessment Challan</mark> ન બતાવે તો તેવા વિદ્યાર્થીઓએ યુનિવર્સિટીના મેઇલ આઇ.ડી. [bknmuassessmentcenter@gmail.com](mailto:bknmuassessmentcenter@gmail.com) પર Mail કરવી **(Mail કરતી િખતેવિદ્યાથીઓએ પોતાનો SPUID, પોતાનુપરુુનામ, સીટનાંબર, મોબાઈલ નાંબર, કોષડનાંુનામ દર્શાડિિાનાંુરહર્શે ે તેમજ સફળતાપ ૂિડક ફી ની ચ ૂકિણી કરેલ છેતેના આધાર પરુાિા સાથેજોર્િાના રહર્શે ે.)**

 $\parallel$  तमसो मा ज्योतिर्गमय  $\parallel$ 

**----------------------------------------------------------------------------------------------------** ;ZSFZL 5M,L8[SGLS S[d5;4 **Government Polytechnic Campus,** ભક્તકવિ નરસિંહ મહેતા યુનિવર્સિટી રોડ, સિંકામાં સાહિત Bhakta Kavi Narsinh Mehta University Road, B0LIF4 H}GFU-v#&Z Z&#4 U]HZFTsEFZTf **Khadiya, Junagadh-362263 (Gujarat)** OMG G\P\_Z(5vZ&(!\$\_\_ q O[S; G\P\_Z(5vZ&(!5\_# **Ph: 0285-2681400 Fax: 0285-2681503 :** [www.bknmu.edu.in](http://www.bknmu.edu.in/)  $\|\|$  **| | |** : exam@bknmu.edu.in